## **PDFファイルを閲覧している際に、ページ上部などに表⽰される印刷ボタンをクリックしても反応しない事象が発⽣した場合**

マイクロソフト社より、下記のアップデートがリリースされました。 2020年5月27日 リリース Windows 10 May 2020 Update (バージョン2004) 2020年10月20日 リリース October 2020 Update (バージョン20H2) これらのアップデートにより、ブラウザ上でPDFを開き印刷ボタンをクリックしても印刷ができない不具合が発⽣しています。

## 【回避策】

(1) [PDFダウンロード]ボタンをクリックします。

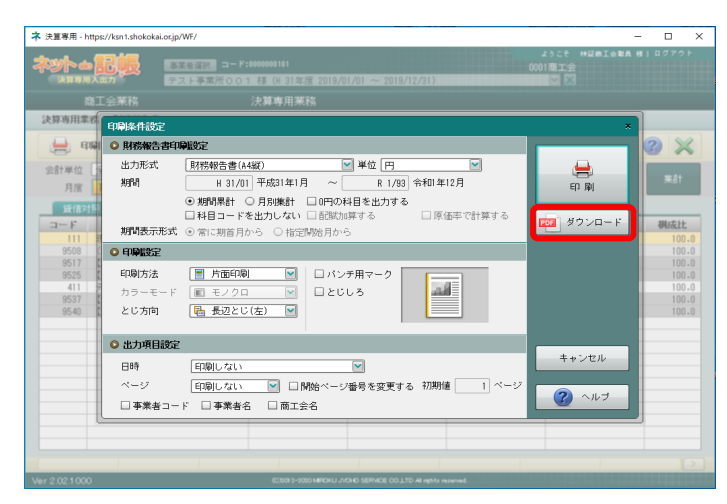

- -

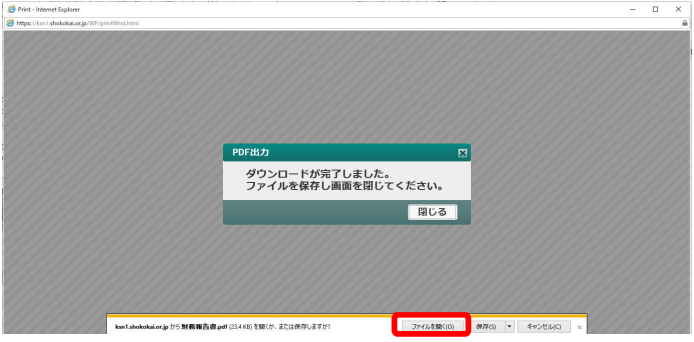

(2)−1 ファイルを開く場合 (2)−2 ファイルを保存してから開く場合 [ファイルを開く]をクリックします。 [保存]の▼をクリック、[名前を付けて保存]をクリックします。

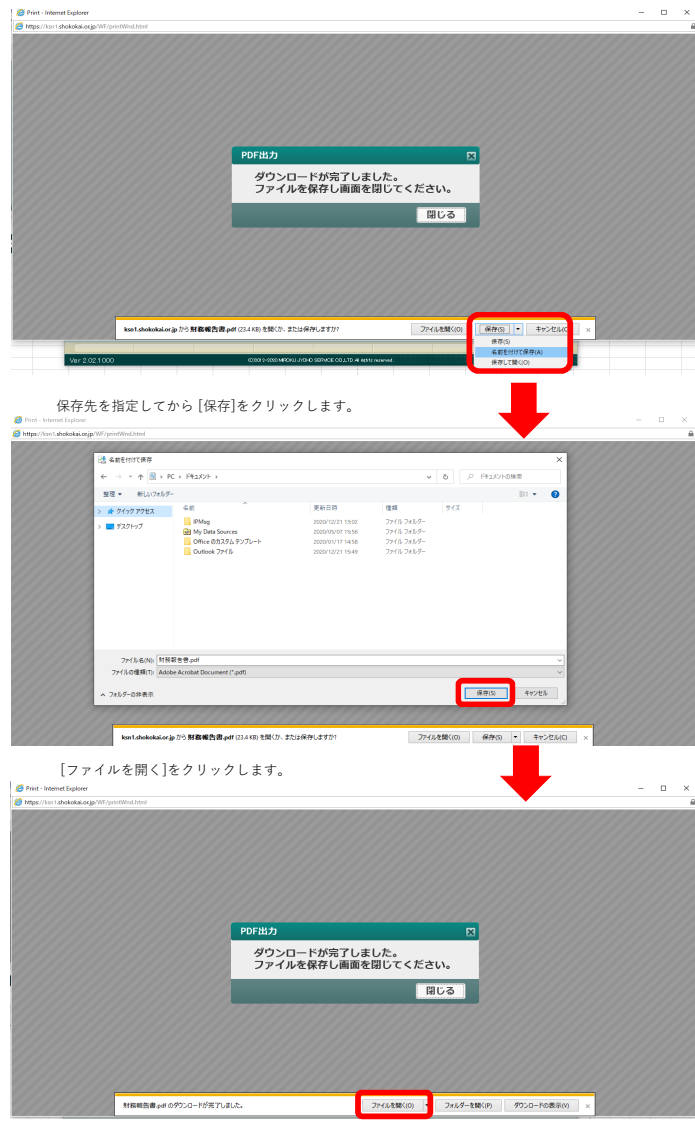

## (3)印刷ボタンをクリックします。

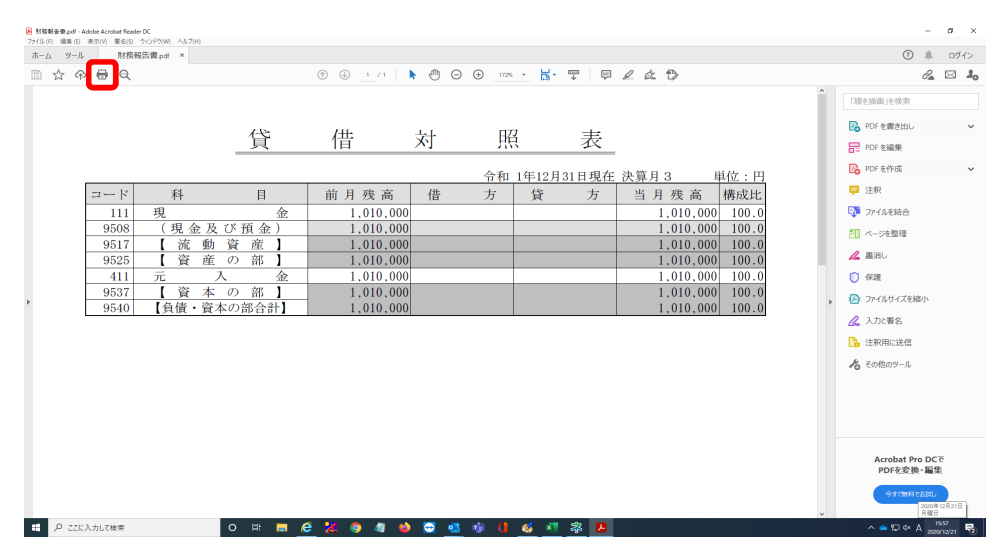

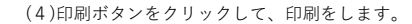

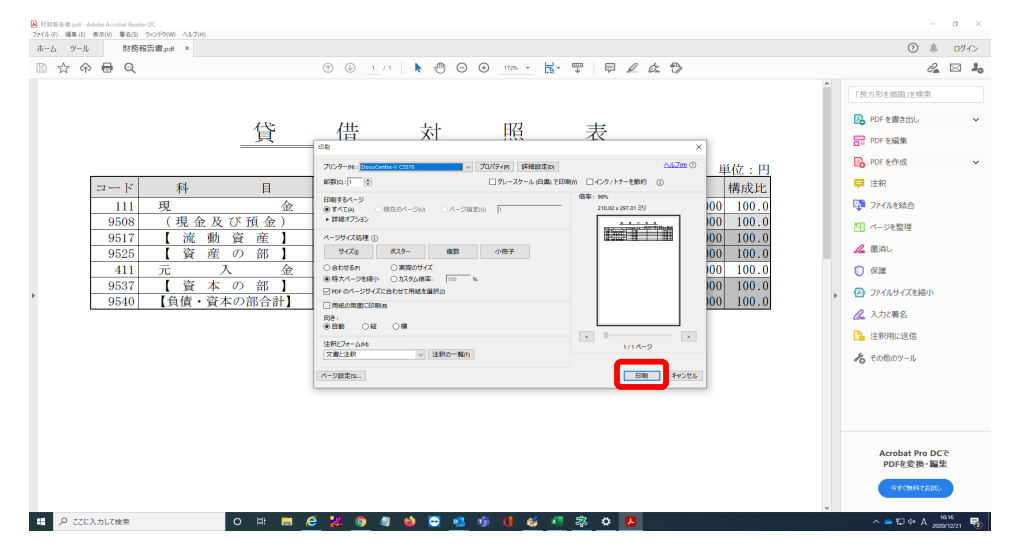